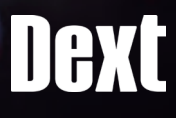

# Envoyer vos Factures Avec **Dext :** Un véritable jeu d'enfant

Envoyez à votre Expert-Comptable, vos factures simplement et instantanément sans vous déplacer. Terminés la TVA perdue, les oublis ou le tri de vos factures !

### **MON IDENTIFIANT DE CONNEXION :**

# **PREMIÈRE MÉTHODE : L'APPLICATION MOBILE Dext**

L'application est le moyen le plus simple et rapide pour envoyer vos factures.

- 1. Votre expert comptable vous a envoyé une invitation par SMS pour télécharger Dext.
- 2. Cliquez sur le lien reçu et définissez un nouveau mot de passe. Votre identifiant qui sera votre adresse mail sera automatiquement renseigné.
- 3. Cliquez sur le lien de téléchargement de l'application sur le Play Store ou l'App Store en fonction de votre téléphone.
- 4. Renseignez votre identifiant et votre mot de passe.
- 5. Prenez vos factures en photo !

**Vous avez ici 3 modes de photo qui vous permettront d'envoyer tous types de factures, de la petite facturette à la facture A4**

#### **MODE SIMPLE/UNIQUE :**

Prenez votre facture simple en photo et cliquez sur *Envoyer* 

#### **MODE MULTIPLE :**

Cette option vous permet d'envoyer rapidement jusqu'à 50 factures monopages.

**ATTENTION**à bien prendre les photos une par une et à appuyer sur le bouton *Envoyer*

**MODE MULTIPAGE :** Adapté aux factures tenant sur deux pages ou plus. Assurez-vous de prendre entièrement le document en photo.

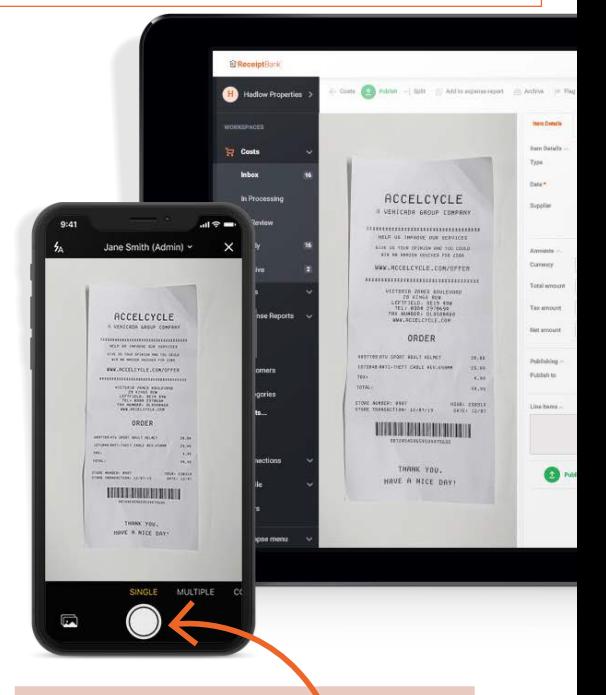

Commencez dès maintenant ! Il vous suffit d'appuver sur le bouton au milieu de l'écran.

# DAXL

# **SECONDE MÉTHODE : L'E-MAIL DÉDIÉ**

Vous recevez des factures de vos fournisseurs par e-mail ? Transférez-les directement à votre adresse e-mail dédiée pour faciliter la relation avec votre Expert-Comptable.

Transférez-lui ainsi vos factures **monopages** en pièces jointes ou dans le corps de l'e-mail en deux clics.

### **QUAND UTILISER L'ENVOI PAR E-MAIL ? :**

Pour toutes les factures monopages réceptionnées par e-mail.

# **OÙ TROUVER MON ADRESSE D'ENVOI PERSONNALISÉE ? :**

Sur iOS - Sélectionnez le menu en haut à gauche, puis *Envoi par e-mail Sur Android - Cliquez sur Paramètres en haut à gauche de l'application, puis dans Général; situé dans les onglets en haut de l'écran.*

# **PLUSIEURS FACTURES À JOINDRE DANS UN SEUL E-MAIL ?**

Attachez vos factures une par une.

L'adresse e-mail dédié se termine par **@dext.cc**, et ne doit pas être confondue avec l'adresse mail qui vous sert d'identifiant de connexion sur Dext.

#### Mon adresse e- mail dédiée :

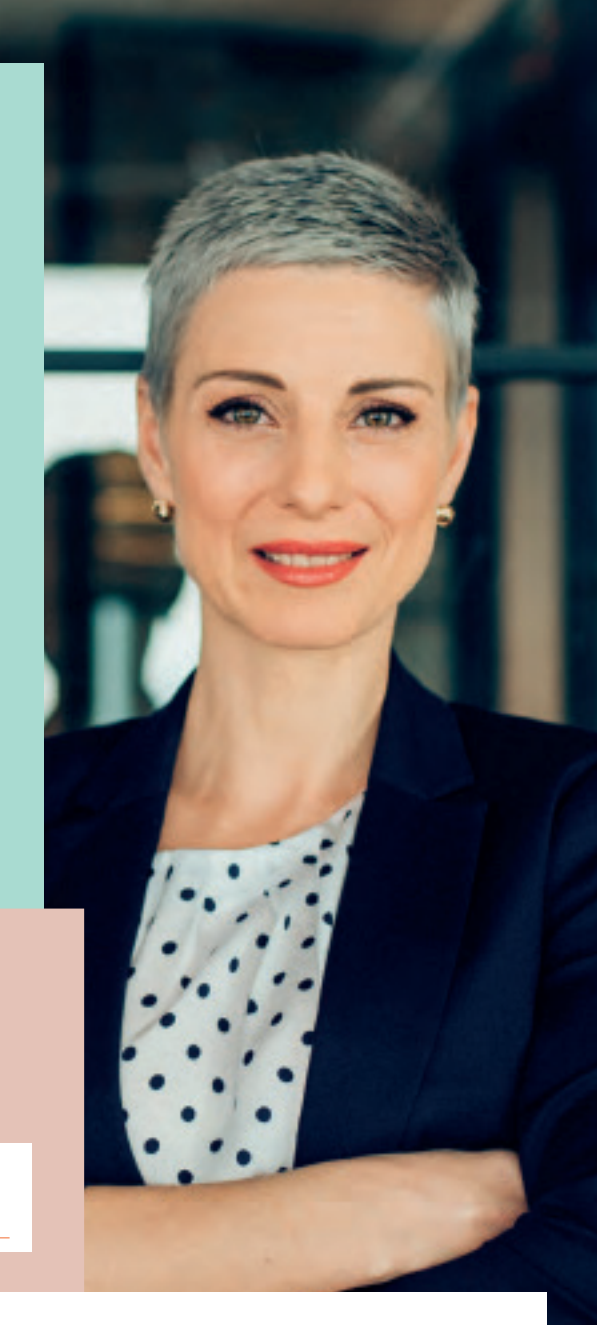

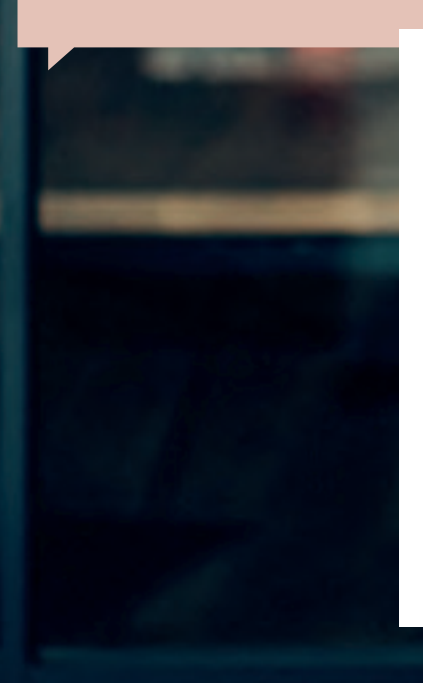

#### **L'ASTUCE EN PLUS : LES CONNECTEURS.**

Vous avez des factures de fournisseurs en ligne récurrentes ?

Comme EDF, Orange ou même Métro ? Dext se charge de les collecter pour vous et de les transmettre à votre Expert- Comptable.

#### **COMMENT ?**

Nous vous invitons à vous rapprocher de votre Expert- Comptable pour les mettre en place ensemble rapidement. Préparez simplement vos identifiants et votre mot de passe, le tour est joué !